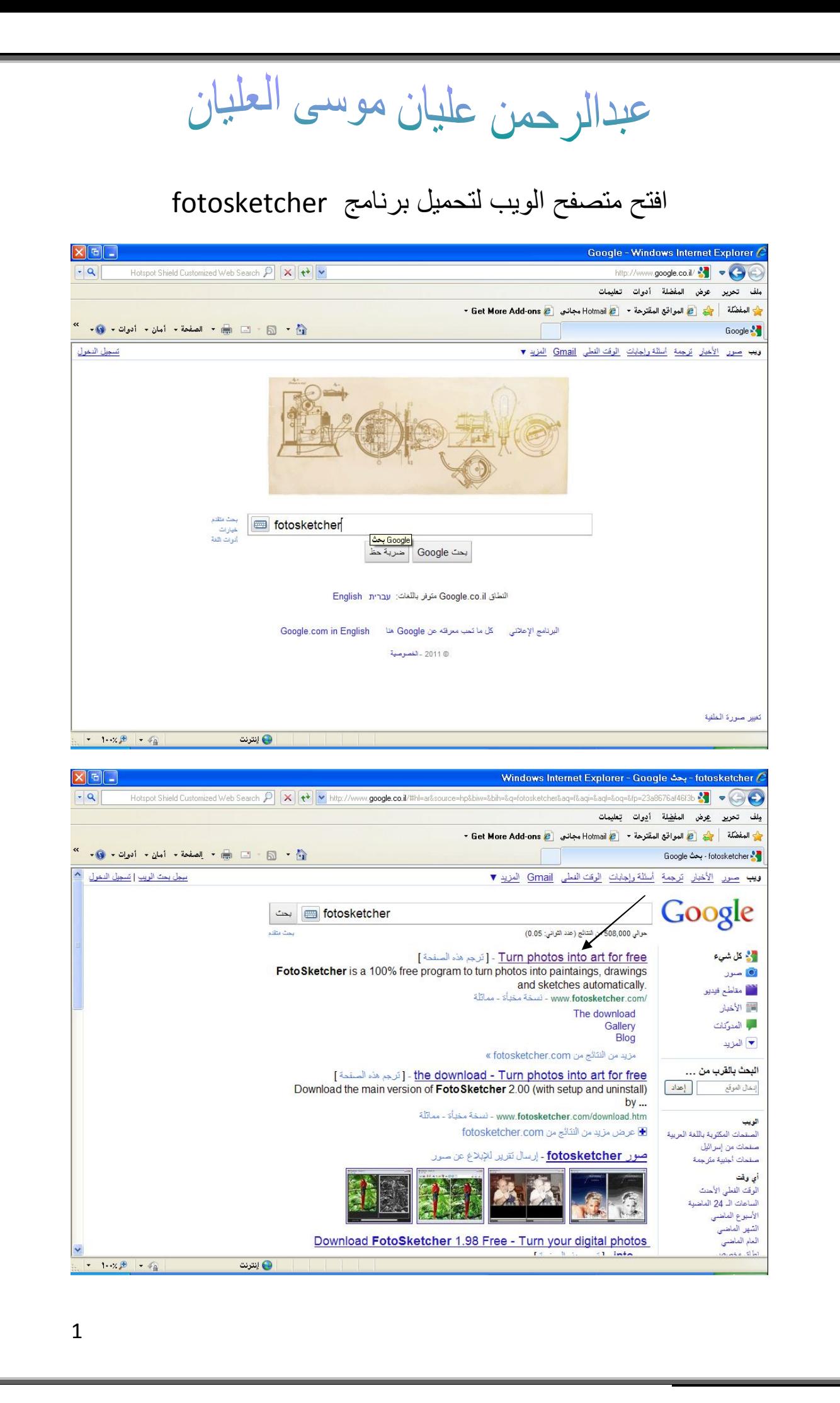

عبدالرحمن عليان موسى العليان

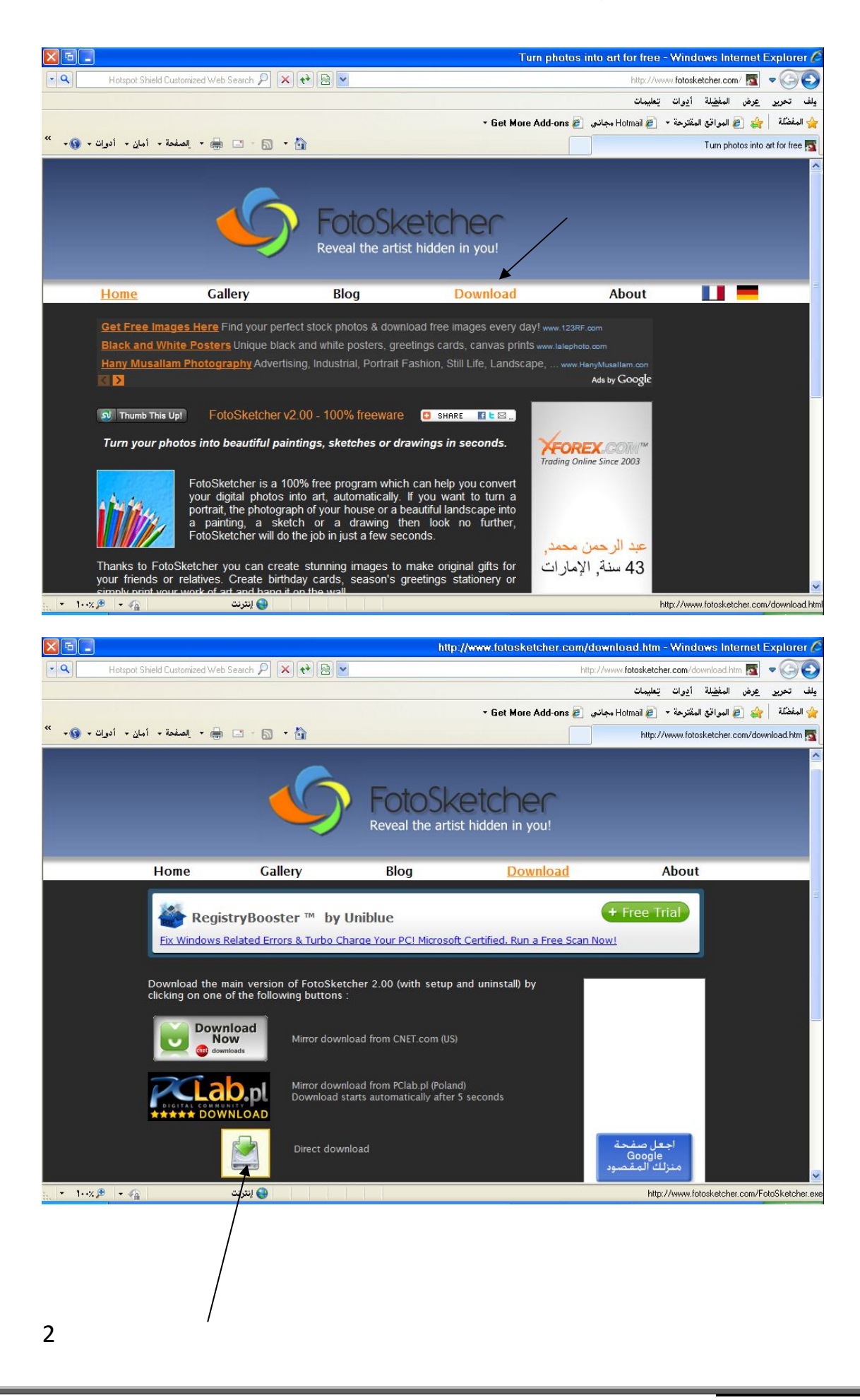

عبدالرحمن عليان موسى العلبان

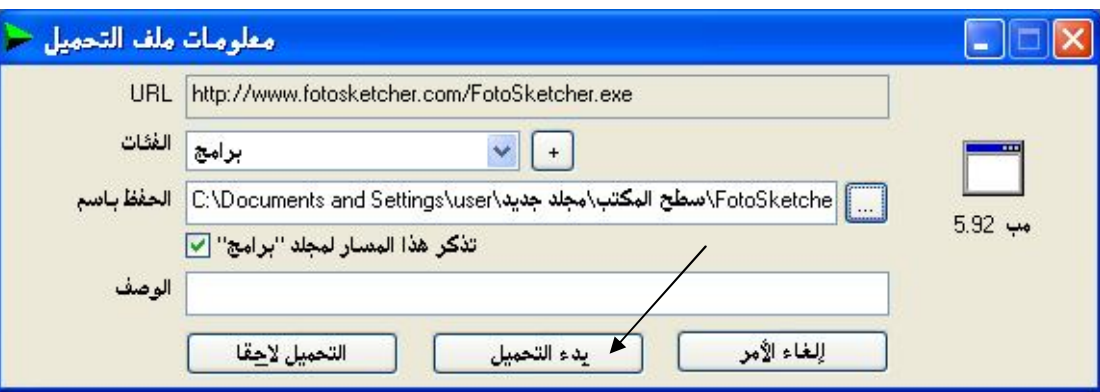

بعد انتھاء تحمیل البرنامج قم بالضغط علیھ مرتین لیتم تنصیبھ على جھازك .

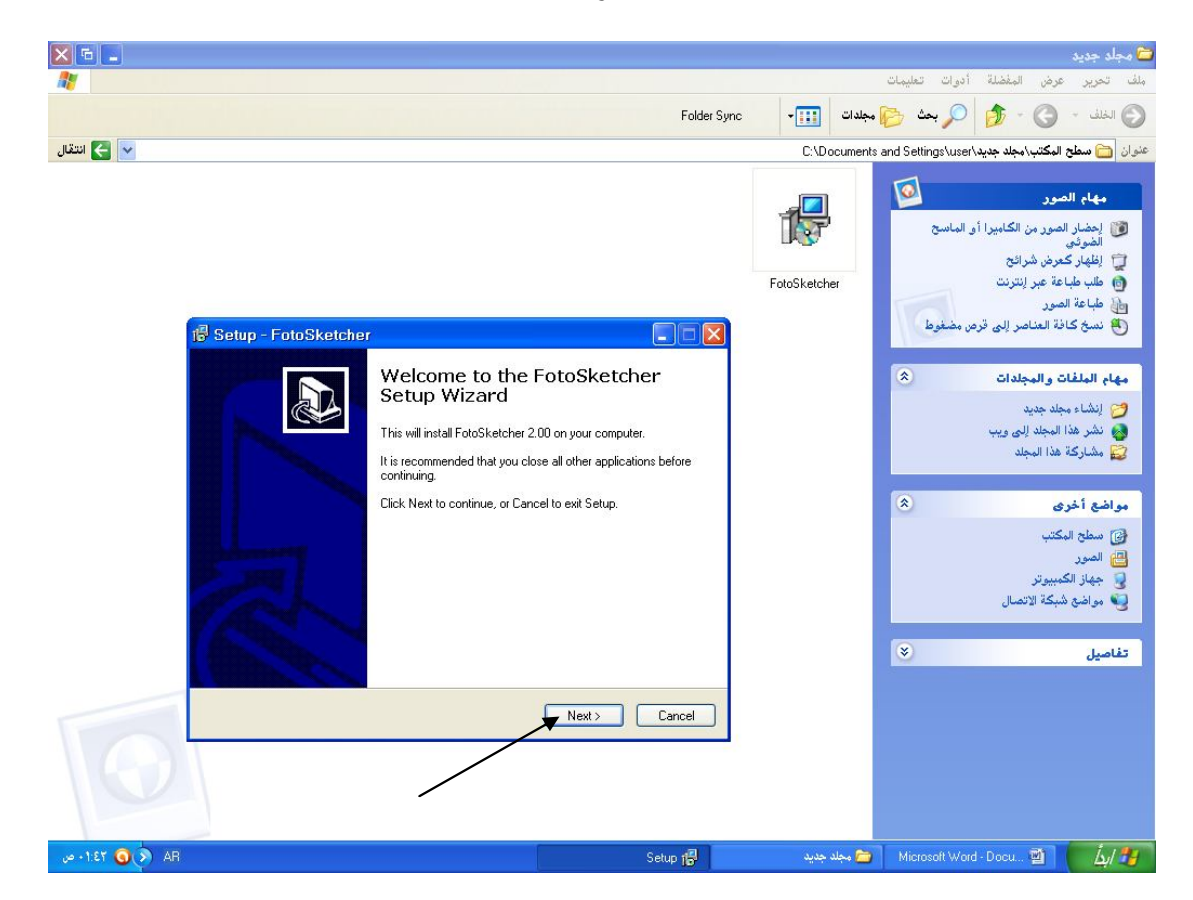

عبدالرحمن عليان موسى العليان

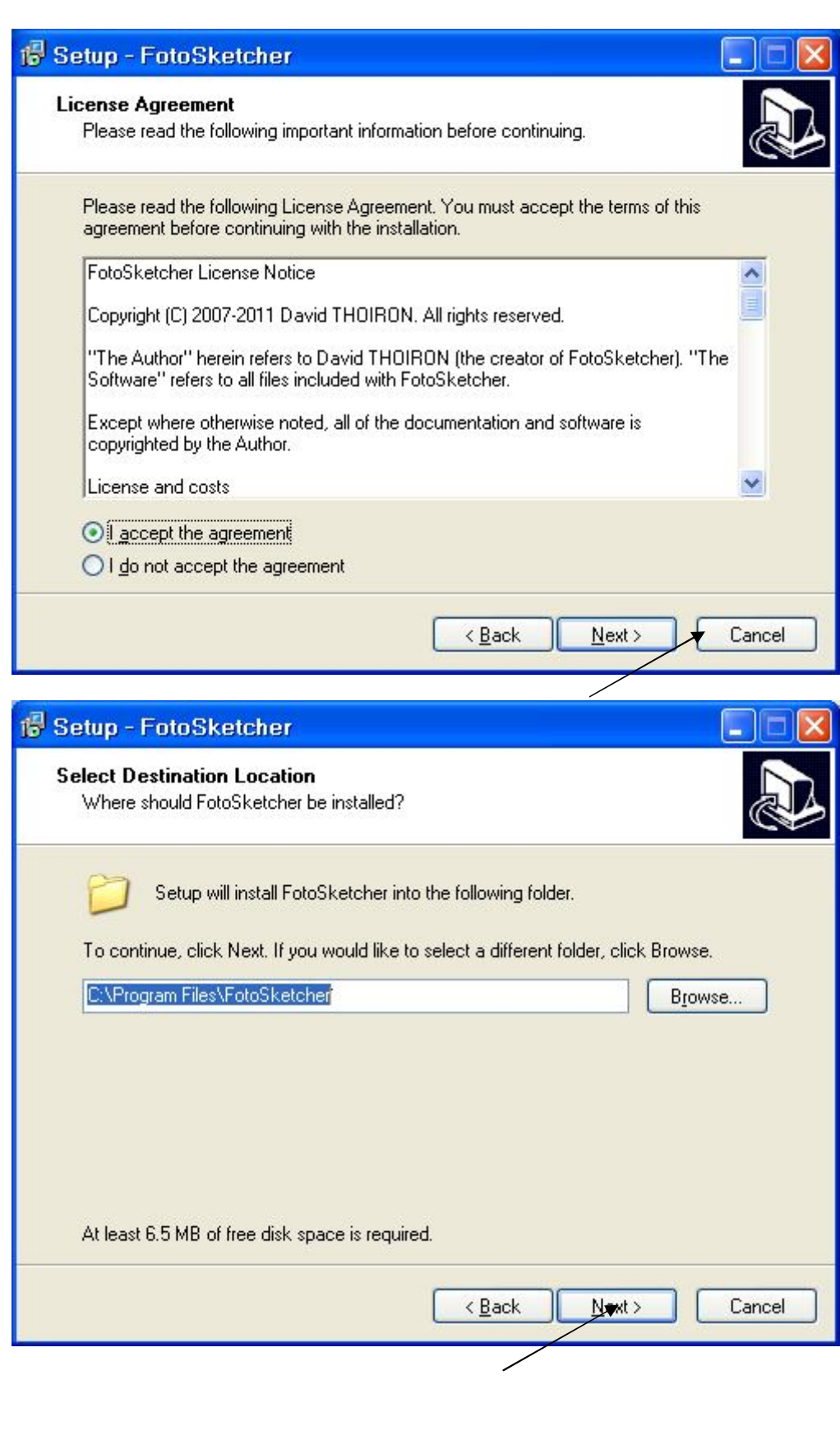

[Create PDF](http://www.novapdf.com) files without this message by purchasing novaPDF printer ([http://www.novapdf.com\)](http://www.novapdf.com)

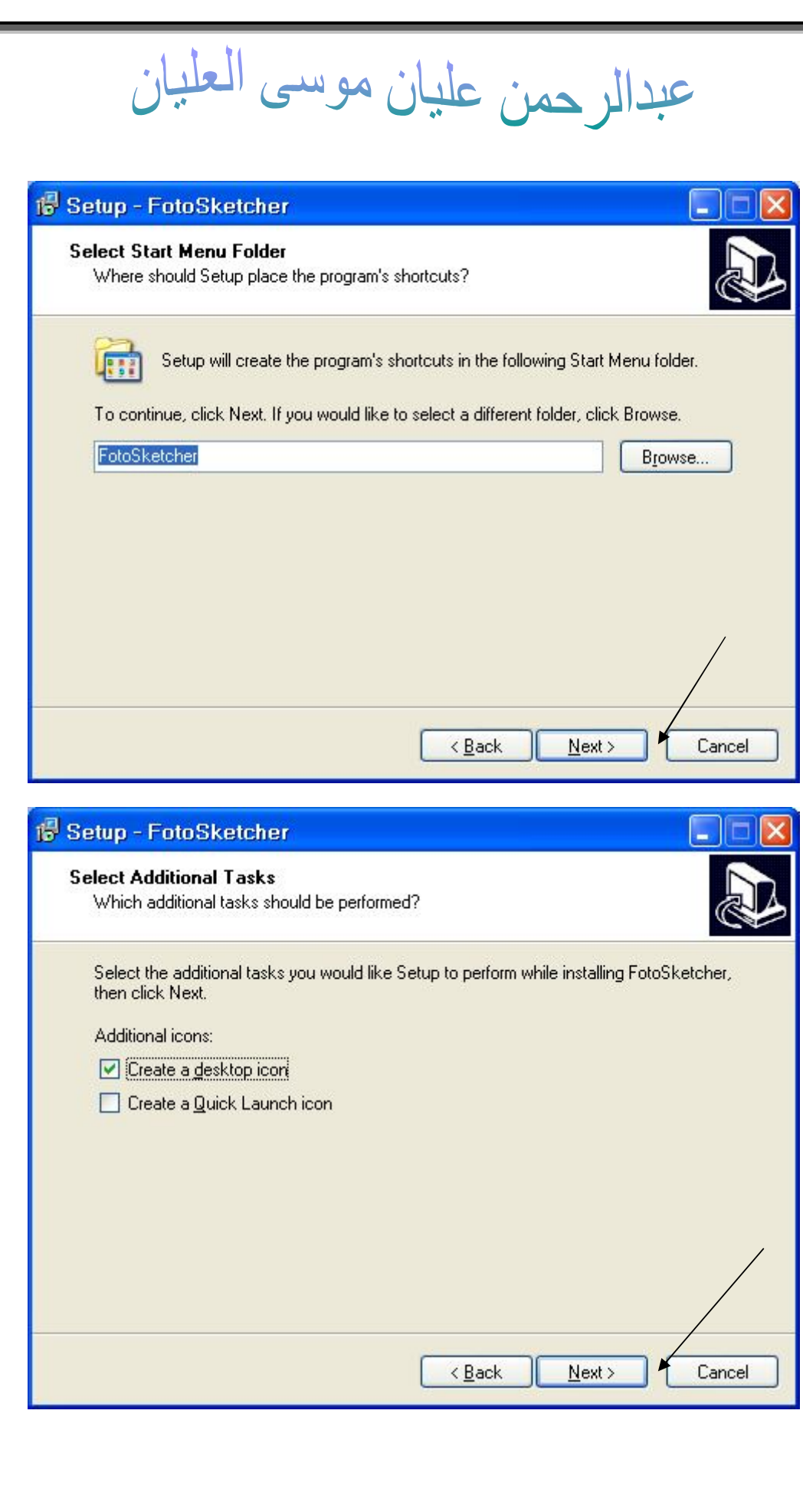

عبدالرحمن عليان موسى العليان

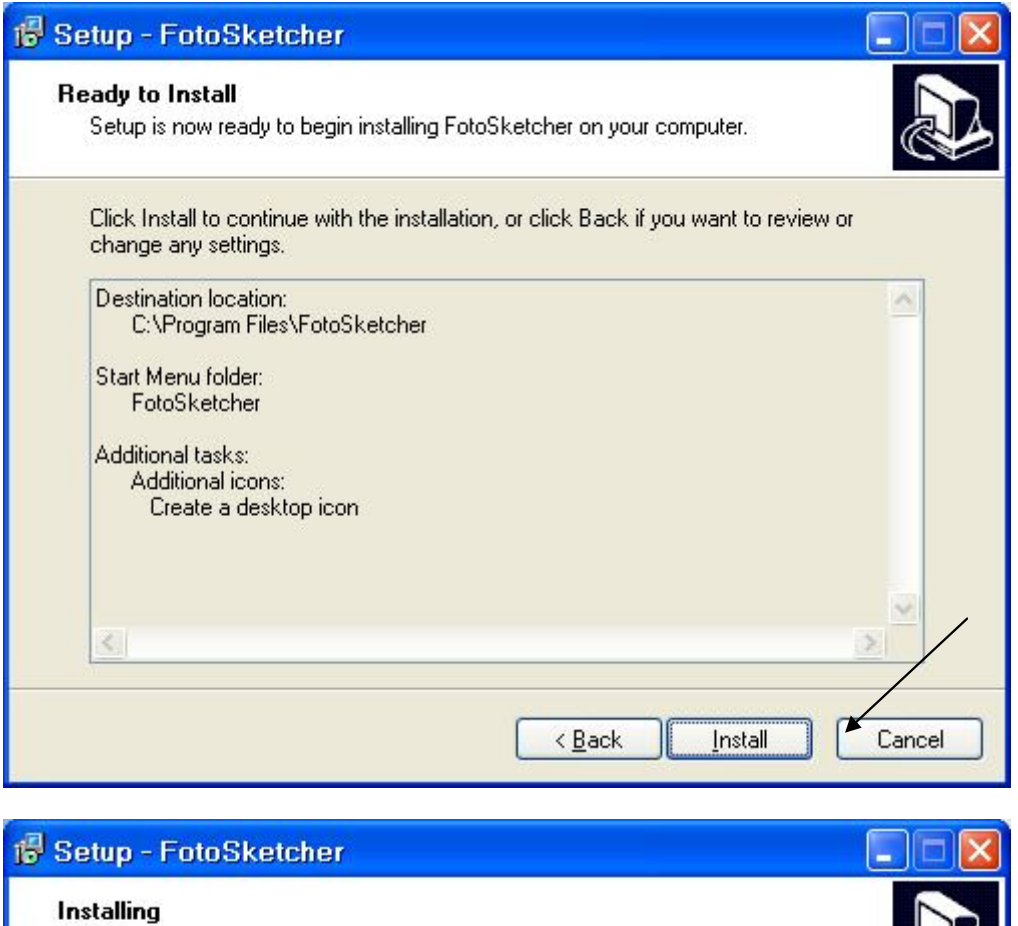

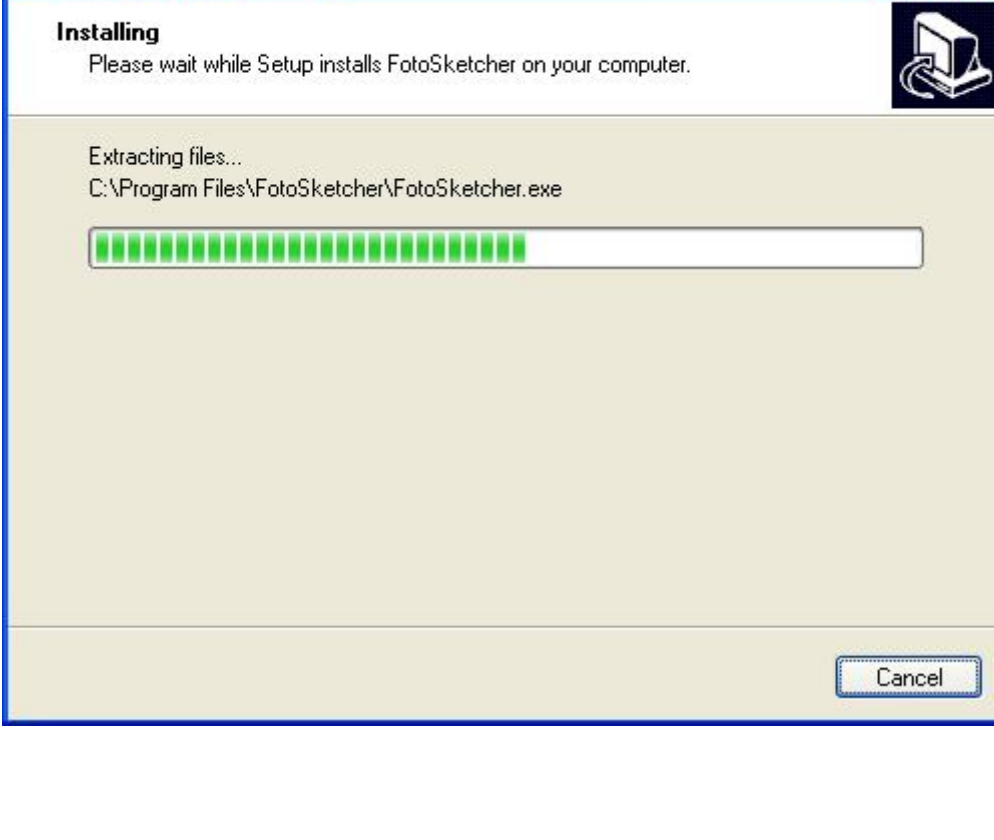

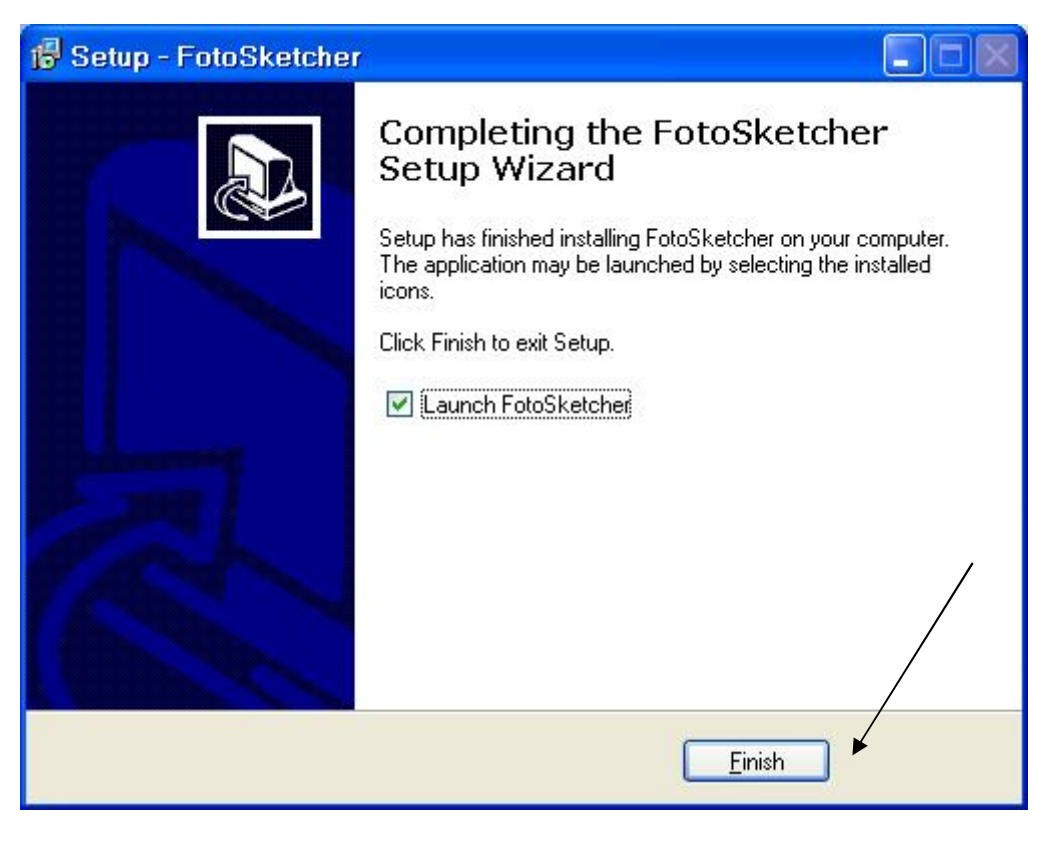

اختار صورة لیتم تحویلھا إلى رسمھ.

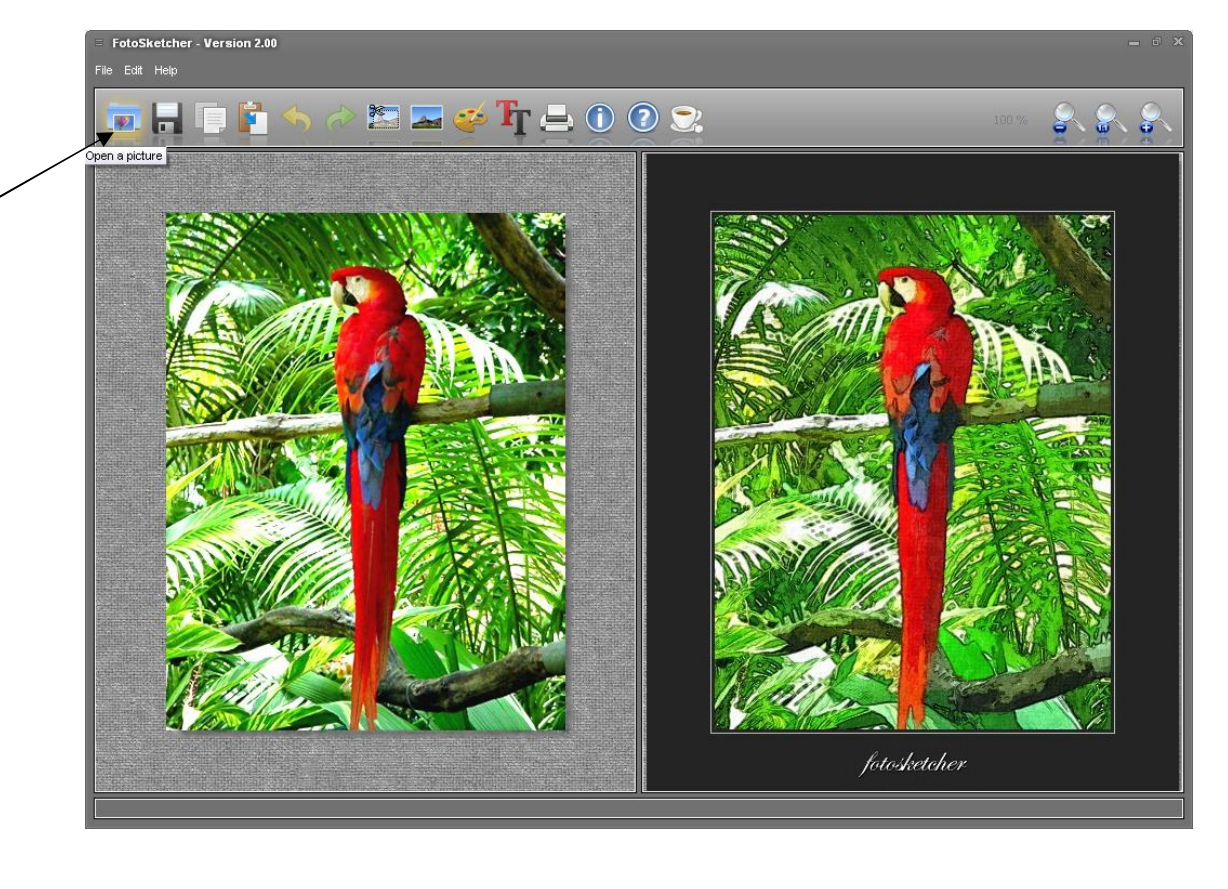

عبدالرحمن عليان موسى العليان

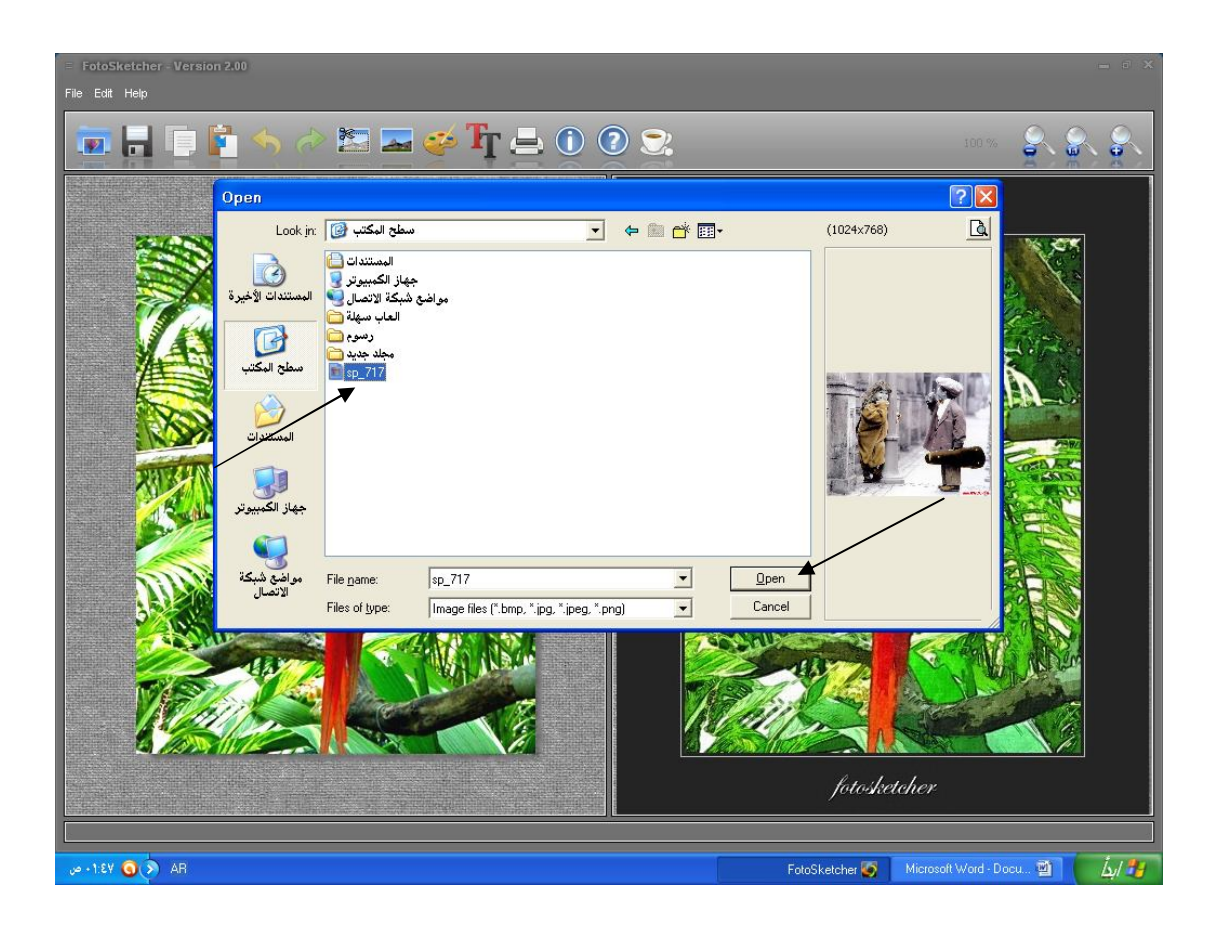

بعد ذلك تظھر أمامك ھذه النافذة .

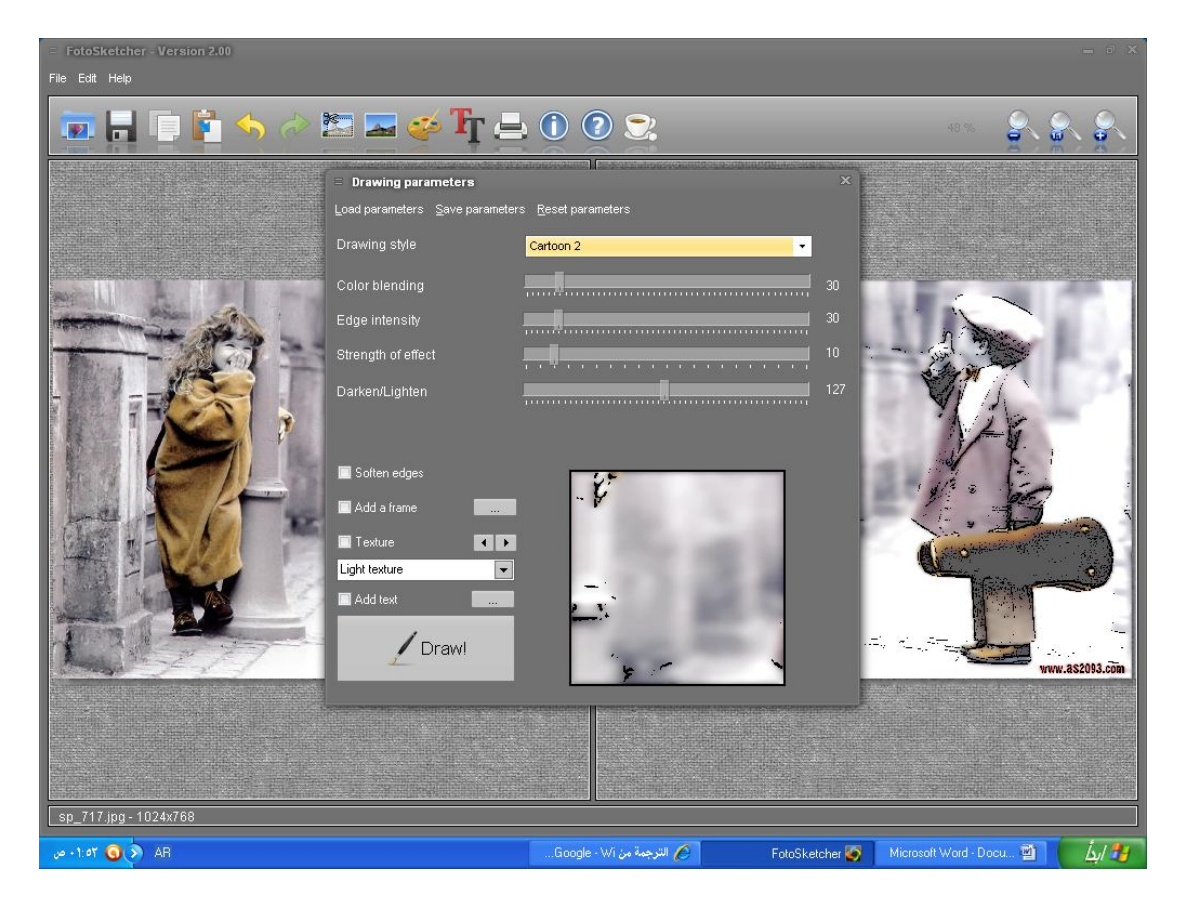

## عبدالرحمن عليان موسى العليان

## اختار الشكل المناسب لطریقة رسم الصورة ثم قم بالضغط على كلمة draw

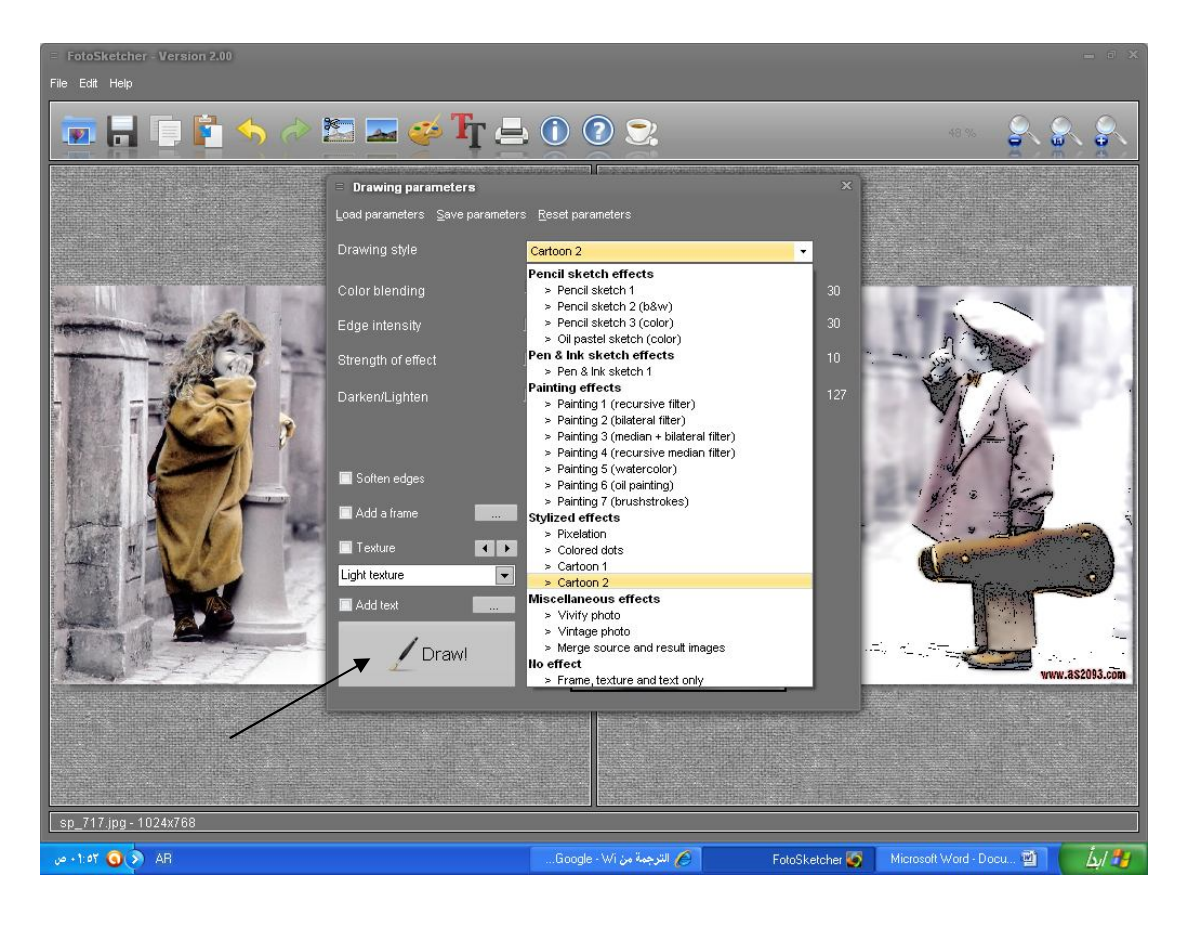

[Create PDF](http://www.novapdf.com) files without this message by purchasing novaPDF printer ([http://www.novapdf.com\)](http://www.novapdf.com)

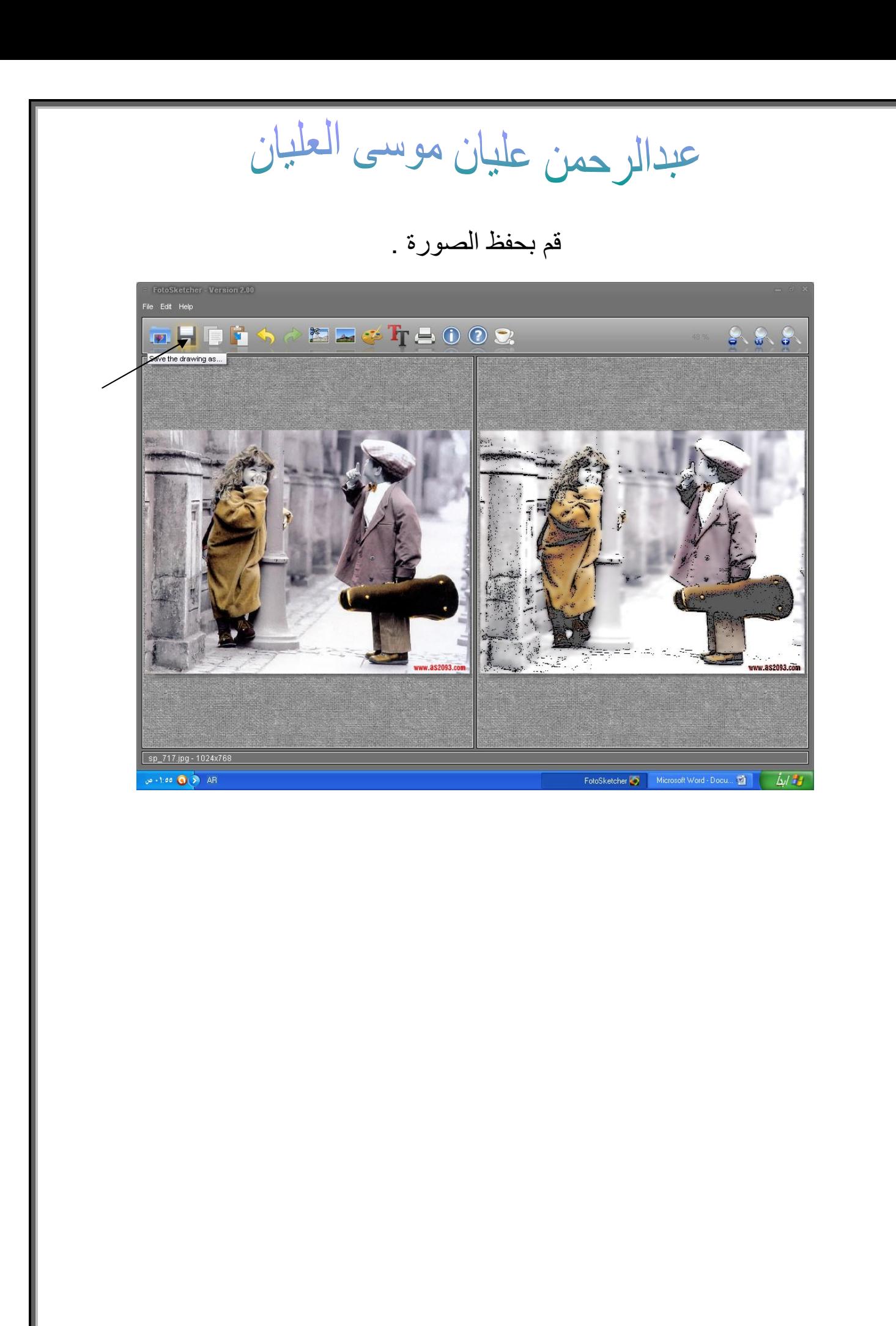

عبدالرحمن عليان موسى العليان

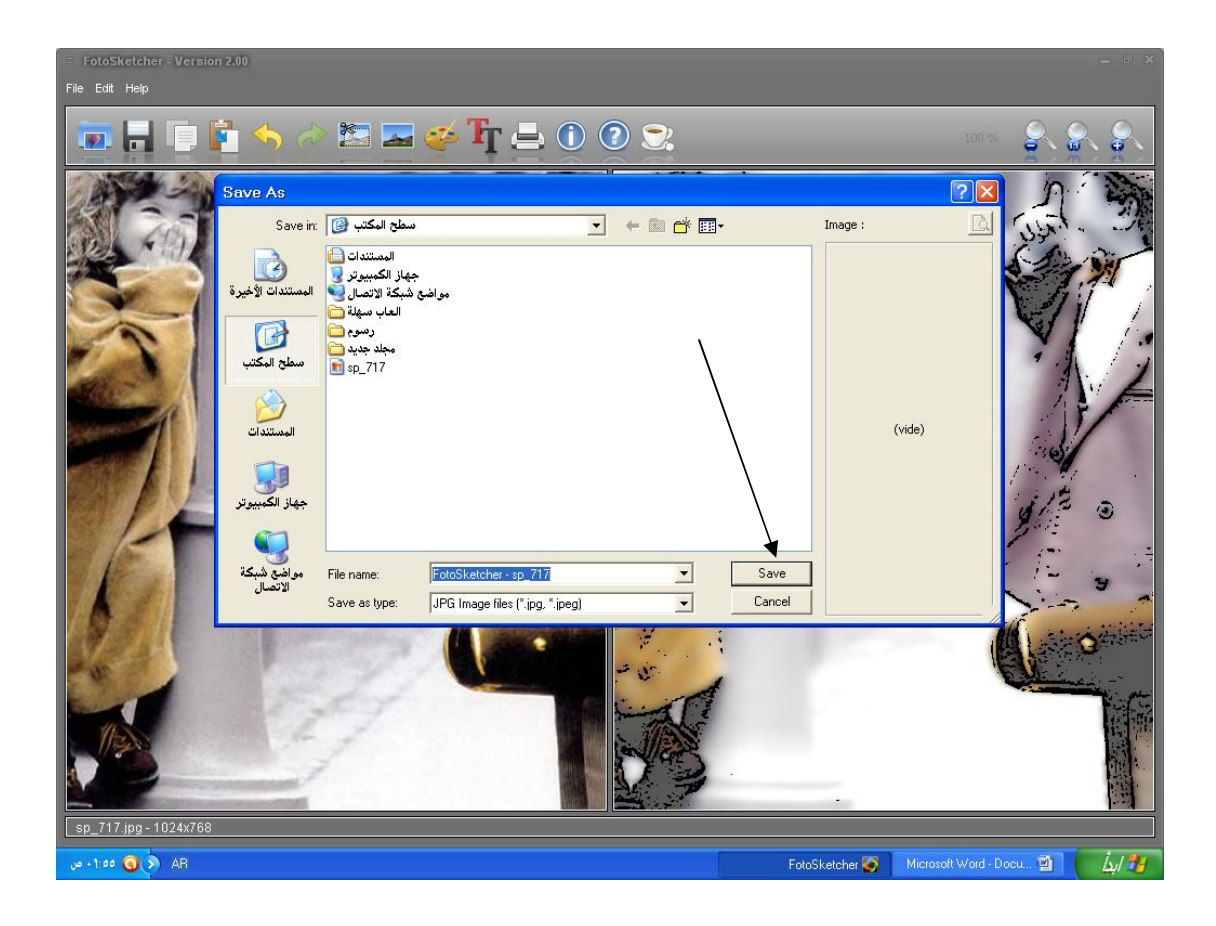

[Create PDF](http://www.novapdf.com) files without this message by purchasing novaPDF printer ([http://www.novapdf.com\)](http://www.novapdf.com)

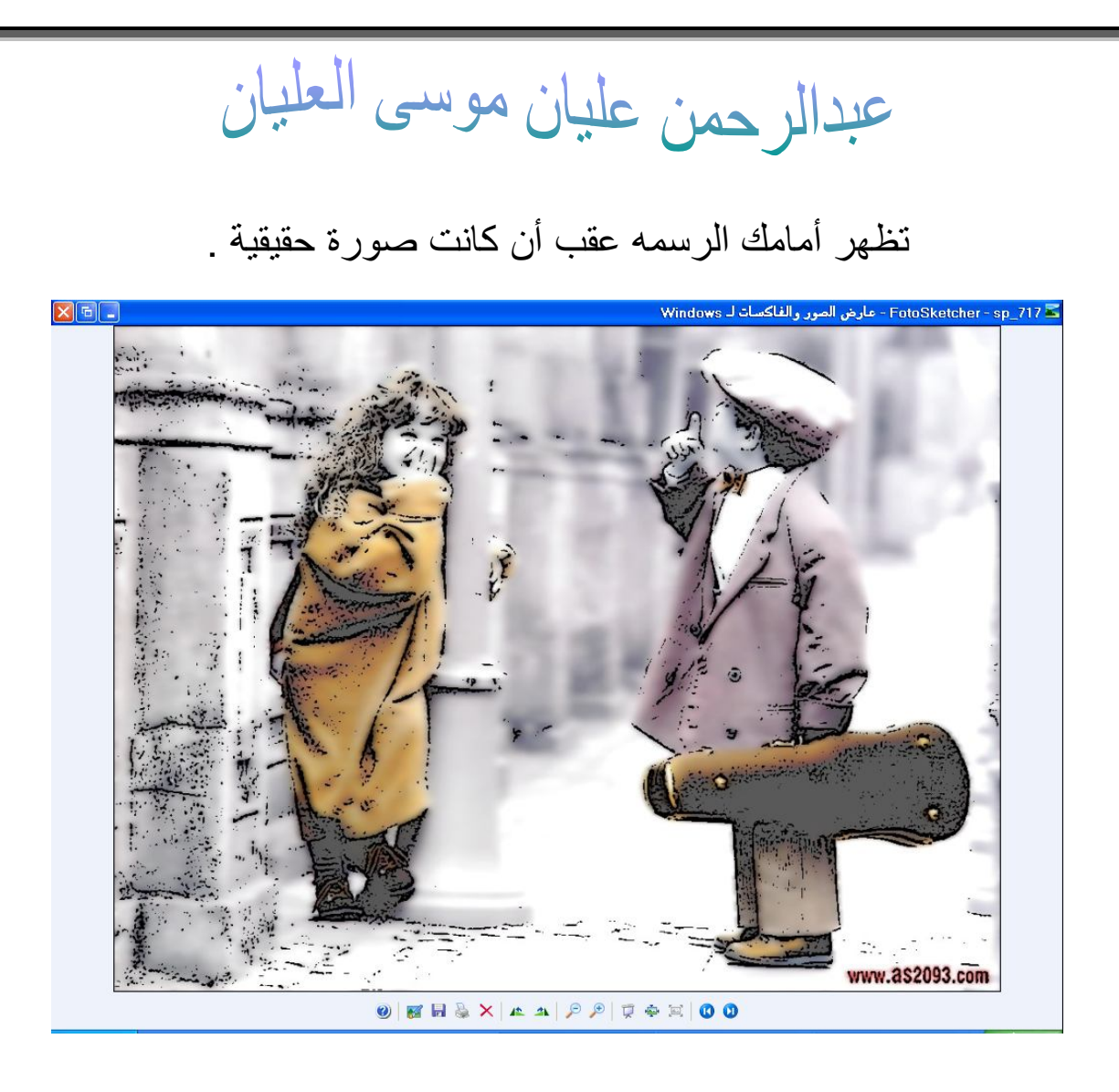

تم بحمد الله .

[Create PDF](http://www.novapdf.com) files without this message by purchasing novaPDF printer ([http://www.novapdf.com\)](http://www.novapdf.com)